# Lumen® Cloud Connect: eLynk to Oracle FastConnect

Direct, secure, private connection to Oracle Cloud

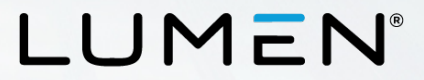

#### **Purpose**

- The purpose of this document is to provide an end-to-end walkthrough for you to connect to Oracle Cloud Infrastructure (OCI) via FastConnect for the first time using Lumen eLynk Cloud Connect.
- Information contained is provided to serve as a supplement to Oracle documentation linked throughout this document.
- Be sure to review the provided links to obtain the most up-to-date information and for more details pertaining to Oracle processes

Disclaimer: The material in this guide is for informational purposes only and is taken from Oracle's website material. All Oracle related configuration information is based on the Oracle Console configuration instructions from the Oracle website.

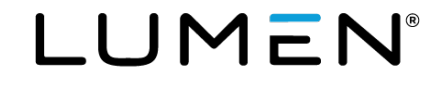

#### **Contents / steps**

- 1. What is FastConnect?
- 2. Getting started with Oracle FastConnect
- 3. Private virtual circuit: eLynk Cloud Connect to Oracle Cloud Infrastructure (OCI) FastConnect
- 4. Public virtual circuit: eLynk Cloud Connect to Oracle Cloud Infrastructure (OCI) FastConnect
- 5. Roles and responsibilities
- 6. Create the Oracle FastConnect to obtain an OCID
- 7. Request Lumen eLynk Cloud Connect service
- 8. Lumen provisions eLynk Cloud Connect service to Oracle
- 9. Additional Oracle FastConnect resources

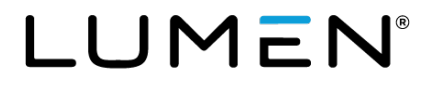

### **What is Oracle FastConnect?**

- Oracle FastConnect is a network connectivity alternative to using the public internet for connecting your network with Oracle Cloud Infrastructure and other Oracle Cloud services.
- FastConnect provides an easy, elastic, and economical way to create a dedicated and private connection with higher bandwidth options, and a more reliable and consistent networking experience when compared to internet-based connections.
- Use Oracle FastConnect to extend your existing private networks to Oracle Cloud Infrastructure, via provider networks.

[Learn more about Oracle FastConnect](https://cloud.oracle.com/fastconnect)

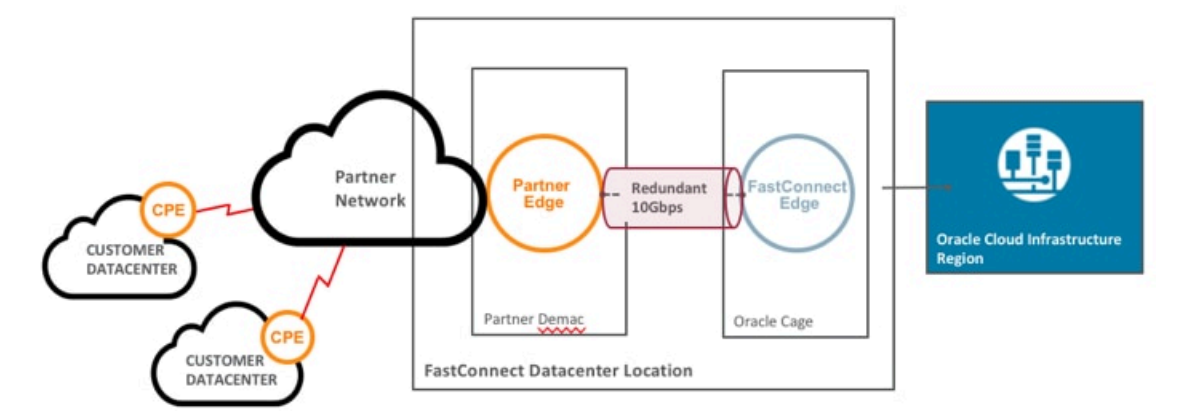

LUMEN

# **Getting started with Oracle FastConnect using an Oracle provider**

- This document is for eLynk (point to point Ethernet Virtual Private Line / EVPL) service from your location to Oracle Cloud Infrastructure (OCI).
- The supporting service ordered from Lumen is eLynk Cloud Connect service to Oracle.
- The service ordered from Oracle is FastConnect.
- Within Oracle documentation, the service is called FastConnect with an [Oracle provider](https://docs.cloud.oracle.com/iaas/Content/Network/Concepts/fastconnectprovider.htm) (partner)
- Lumen CloudConnect is a layer-2 solution.
- BGP is used to exchange routing information between Oracle and your network. BGP peering is between your equipment and the Oracle OCI environment.
- Oracle assumes you already have connectivity between your location(s) and Lumen. The eLynk Cloud Connect service to Oracle will satisfy this assumption.
- Lumen does not resell the Oracle FastConnect or OCI services. You must order FastConnect and OCI services directly from Oracle.
- High-level steps for provisioning include (more details are found throughout this document):
	- 1. Order eLynk Cloud Connect to Oracle Cloud Infrastructure (OCI) from your Lumen representative.
	- 2. Configure FastConnect in the Oracle Console.
	- 3. Lumen provisions the point-to-point, layer-2, eLynk Cloud Connect Service and requests the Oracle FastConnect ID (OCID) from you.
	- 4. Lumen completes provisioning and activation of the service within the Oracle OCI Provider portal. This links the eLynk Cloud Connect circuit to your Oracle FastConnect service.

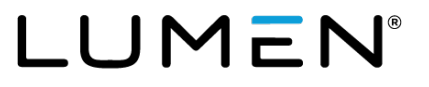

# **Private virtual circuit**

#### eLynk Cloud Connect to Oracle Cloud Infrastructure (OCI) FastConnect

- You must allocate IP addresses for the private virtual circuit as required by Oracle.
- You must allocate the autonomous system number (ASN) required by Oracle.
- You must configure IPs/ASN/BGP appropriately on your required layer-3 device at the premise and within their OCI environment using the Oracle console
- BGP peering is between you and Oracle. Lumen does not participate in layer-3 routing with this service type.

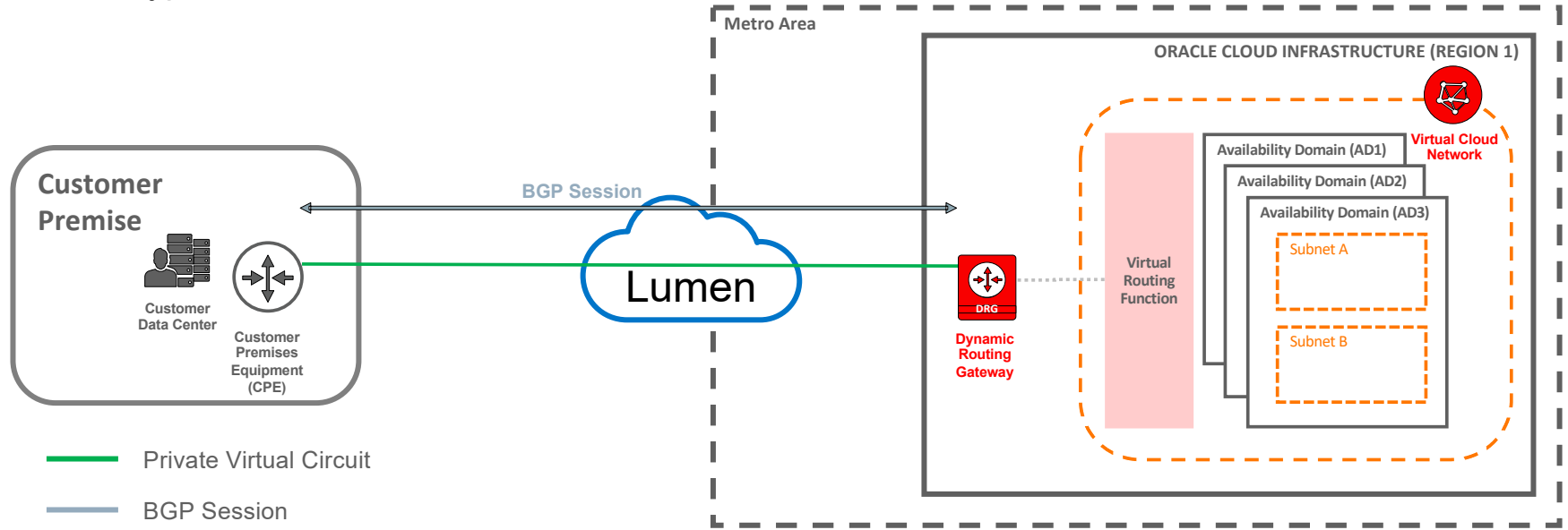

# **Public virtual circuit**

7

#### eLynk Cloud Connect to Oracle Cloud Infrastructure (OCI) FastConnect

- eLynk Cloud Connect could be used to connect to Oracle public services as well by defining a public virtual circuit in the Oracle console.
- For public peering, you are responsible for the following:
	- Any NAT configuration on your network/equipment.
	- You must have your own allocated/registered public IP subnets that will be advertised via BGP peering. (**Note:** Lumen does not assign public IP addresses to this layer-2 service.)
	- You must obtain and provide your public ASN number.
	- Oracle provides IP addresses to address the public virtual circuit for BGP peers only.

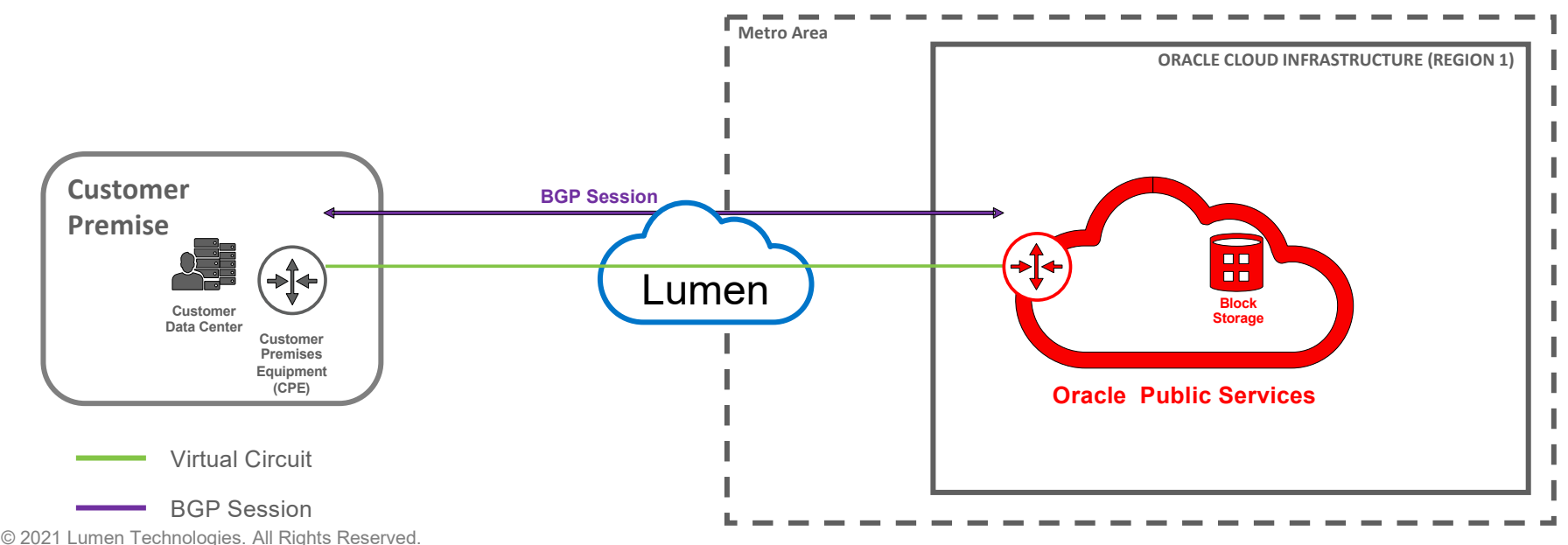

## **Roles and responsibilities**

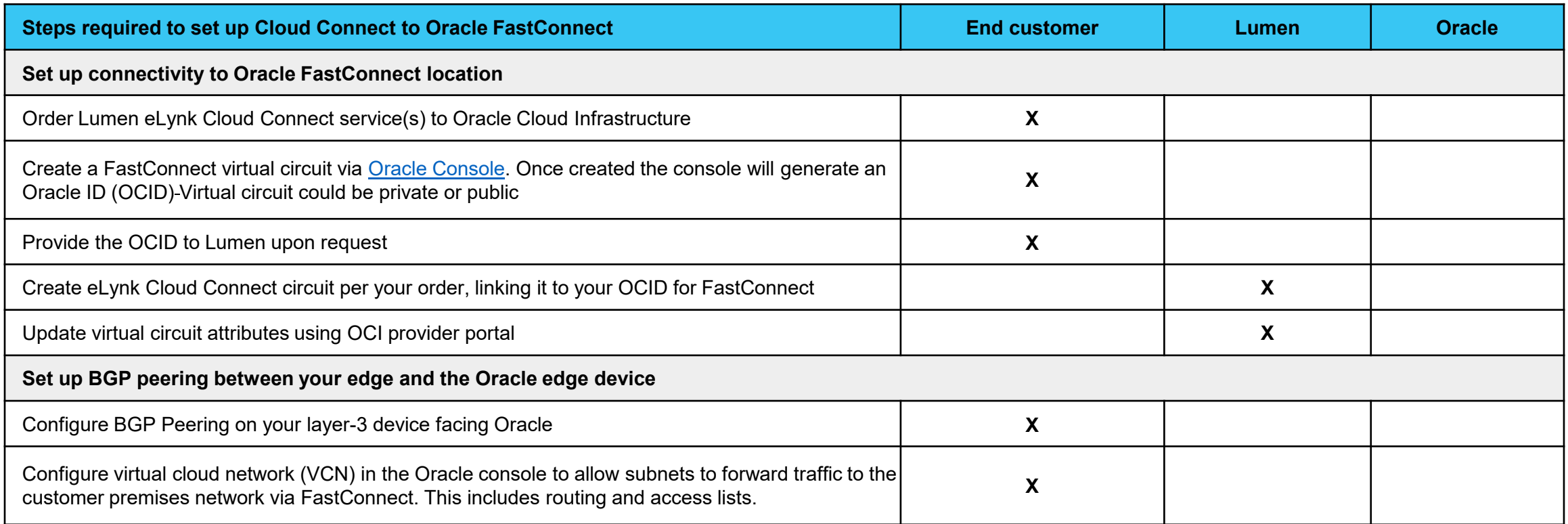

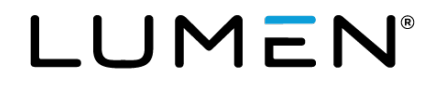

# <span id="page-8-0"></span>**Creating [FastConnect with an Oracle Provider t](https://docs.cloud.oracle.com/iaas/Content/Network/Concepts/fastconnectprovider.htm)o obtain an OCID**

Learn how to create an Oracle FastConnect [with an Oracle provider and request an OCID](https://docs.cloud.oracle.com/iaas/Content/Network/Concepts/fastconnectprovider.htm)

Complete the following tasks within the Oracle console:

- 1. Sign in to OCI console.
- 2. Create a Virtual Cloud Network (VCN)\*.
- 3. Create a DRG and attach to VCN\*.
- 4. Create a FastConnect connection with the proper virtual circuit (private or public).
- 5. Fill in the details for the connection.
- 6. Copy Oracle cloud ID (OCID). Share this OCID with the Lumen Provisioning team when they request it.
- 7. Update/create a route rule to include customer premises subnets pointing to the DRG as the next hop
- \* steps 2 and 3 are prerequisites for creating a FastConnect virtual circuit. Subsequent FastConnects can jump down to step 5.

For issues or questions, reference the [FastConnect with an Oracle provider guide.](https://docs.cloud.oracle.com/iaas/Content/Network/Concepts/fastconnectprovider.htm)

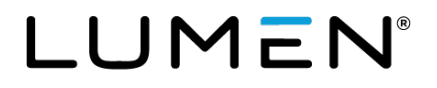

## **Request Lumen eLynk Cloud Connect service**

- To order a Lumen eLynk Cloud Connect to Oracle Cloud Infrastructure, contact your Lumen Account **Representative**
- Oracle service(s) you can connect to:
	- Virtual Cloud Network (VCN) via a Private Virtual Circuit
	- Oracle Public Services like Object Storage via a Public Virtual Circuit
- Determine the amount of bandwidth needed on the eLynk EVC to Oracle
	- Note: Maximum bandwidth per eLynk EVC is 3Gb
	- Oracle sells either 10G or 1G virtual Circuits.
	- Oracle does not perform Rate limiting.
		- example: If customer wants 3G of bandwidth they should order 10G from Oracle, and 3G from Lumen
- Which Oracle Region and/or FastConnect location do you require connectivity to and if it is commercial or government
- What contractual term length is desired (1yr, 3yr, 5yr etc...)
- Information needed by Lumen to complete the order/connection:
	- **□** OCID (Oracle Cloud Identifier)
		- This is requested by the Lumen provisioning team once the order is submitted.
		- Customer obtains the OCID from the Oracle Console when the Virtual Circuit is created

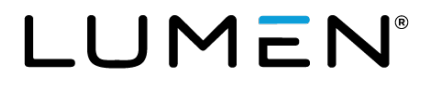

# **Lumen Provisions eLynk Cloud Connect to Oracle**

- Upon network order submission, Lumen provisions a layer-2 eLynk Ethernet virtual circuit (EVC) to be terminated to the appropriate FastConnect location (Oracle region) per the order.
- Lumen requests the Oracle QCID from you to complete provisioning. (See instructions on obtaining the OCID on <u>step 6 on page 9</u> )
- Upon completion of the provisioning, Lumen provides the following information documenting what has been configured within the Oracle environment using the Oracle provider portal:
	- order # / circuit ID
	- circuit ID in the "Reference Comment" field
	- the "Cross Connect Group or Cross Connect" details
	- the VLAN ID
	- any scheduling information if a coordinated activation was requested
	- instructions for contacting Lumen with questions or for any service activations issues
	- − You are responsible for configuring all required IP addressing and BGP routing on your layer-3 device at your location and within the Oracle console. You are also responsible for any/ăll NAT configurations required for Oracle public services.
		- On the Oracle console, you can see the state of the virtual circuit lifecycle state (provisioning or provisioned), the providér state (Active or Pending Provider), and the BGP state`(Down).

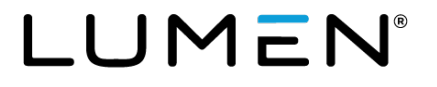

#### **Additional Oracle OCI FastConnect resources**

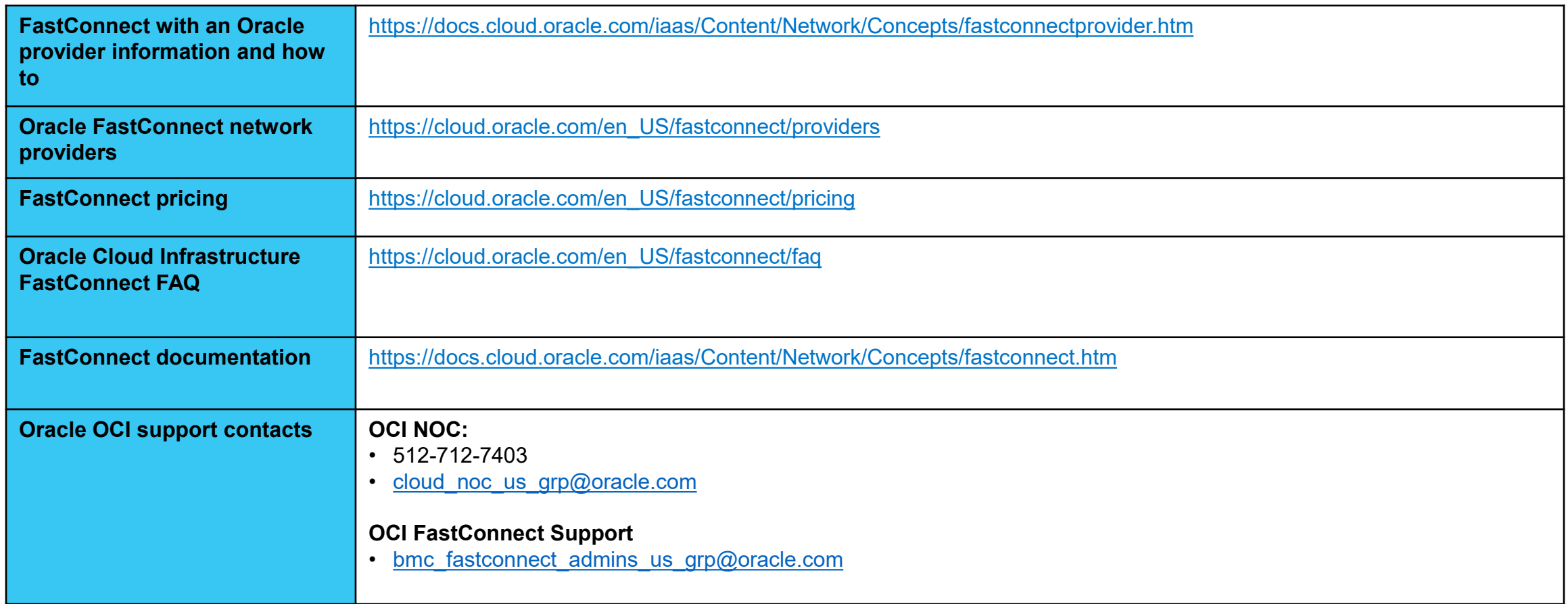

LUMEN®